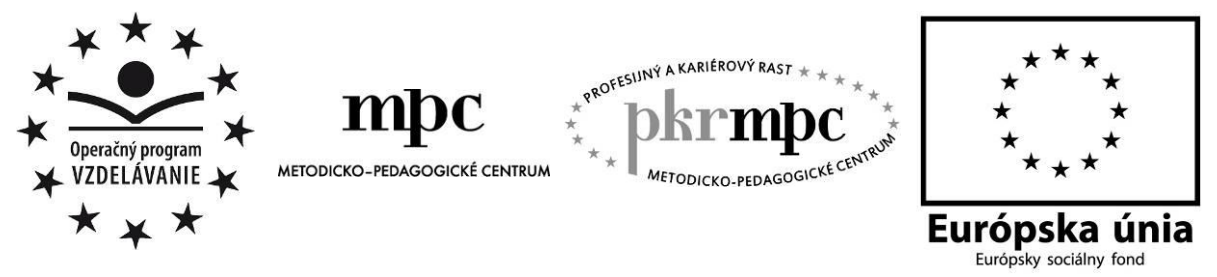

**Moderné vzdelávanie pre vedomostnú spoločnosť / Projekt je spolufinancovaný zo zdrojov EÚ**

Mgr. Anna Šofranková

# **Edukačné programy vo vyučovaní geografie žiakov s mentálnym postihnutím**

Osvedčená pedagogická skúsenosť edukačnej praxe

Prešov 2013

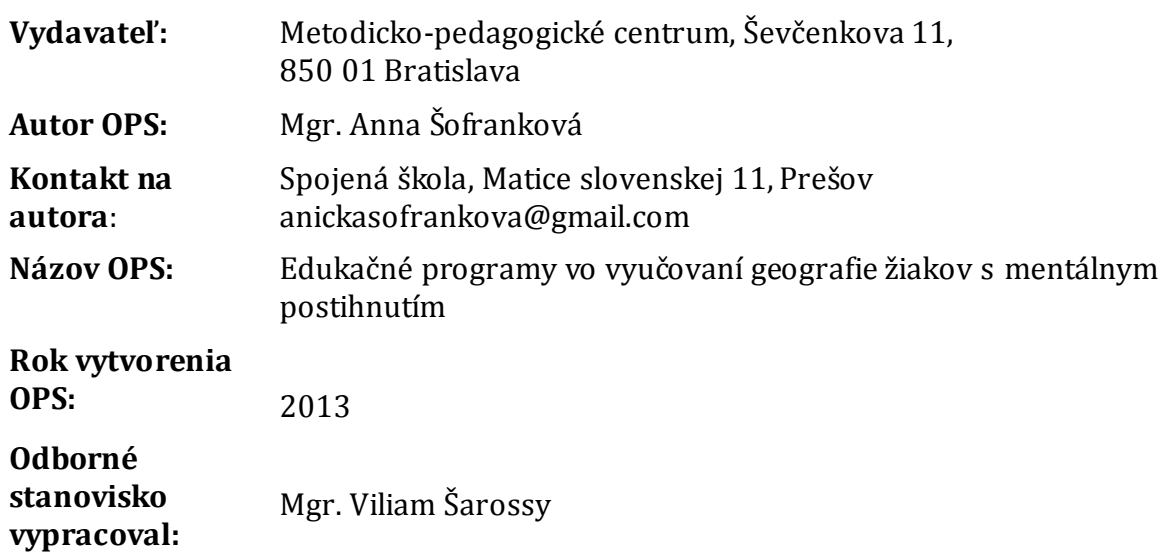

Za obsah a pôvodnosť rukopisu zodpovedá autor. Text neprešiel jazykovou úpravou.

Táto osvedčená pedagogická skúsenosť edukačnej praxe bola vytvorená z prostriedkov národného projektu Profesijný a kariérový rast pedagogických zamestnancov. Projekt je financovaný zo zdrojov Európskej únie.

#### **Kľúčové slová**

Geografia, žiak s mentálnym postihnutím, informačné a komunikačné technológie, edukačné programy - Google Earth, Editor máp 2, elektronické vzdelávacie prostredie – Edupage E-learning, interaktívna tabuľa.

#### **Anotácia**

Využívanie informačno–komunikačných technológii vo vyučovaní geografie považujeme za jednu z metód, ako motivovať žiakov k tomu, aby bolo vyučovanie atraktívnejšie a zaujímavejšie. Pre zistenie, ako vnímajú žiaci s mentálnym postihnutím toto vzdelávacie prostredie v predmete geografia ponúkame praktické námety vo vyučovaní geografie s využitím edukačných programov: Google Zem (Earth), Editor máp 2, EduPage E-Learning a ActivInspire, ktoré môžeme využiť v ktorejkoľvek časti vyučovacej hodiny.

Chceme zdôrazniť, že jednotlivci s mentálnym postihnutím majú špeciálne výchovné a vzdelávacie potreby, ktoré by mali byť v edukačnom procese uspokojené. A práve pre nich tu prostredníctvom dvoch vyučovacích hodín predkladáme súbor úloh a cvičení vypracovaných za aktívneho využitia už spomínaných edukačných programov realizovaných na interaktívnej tabuli.

## **OBSAH**

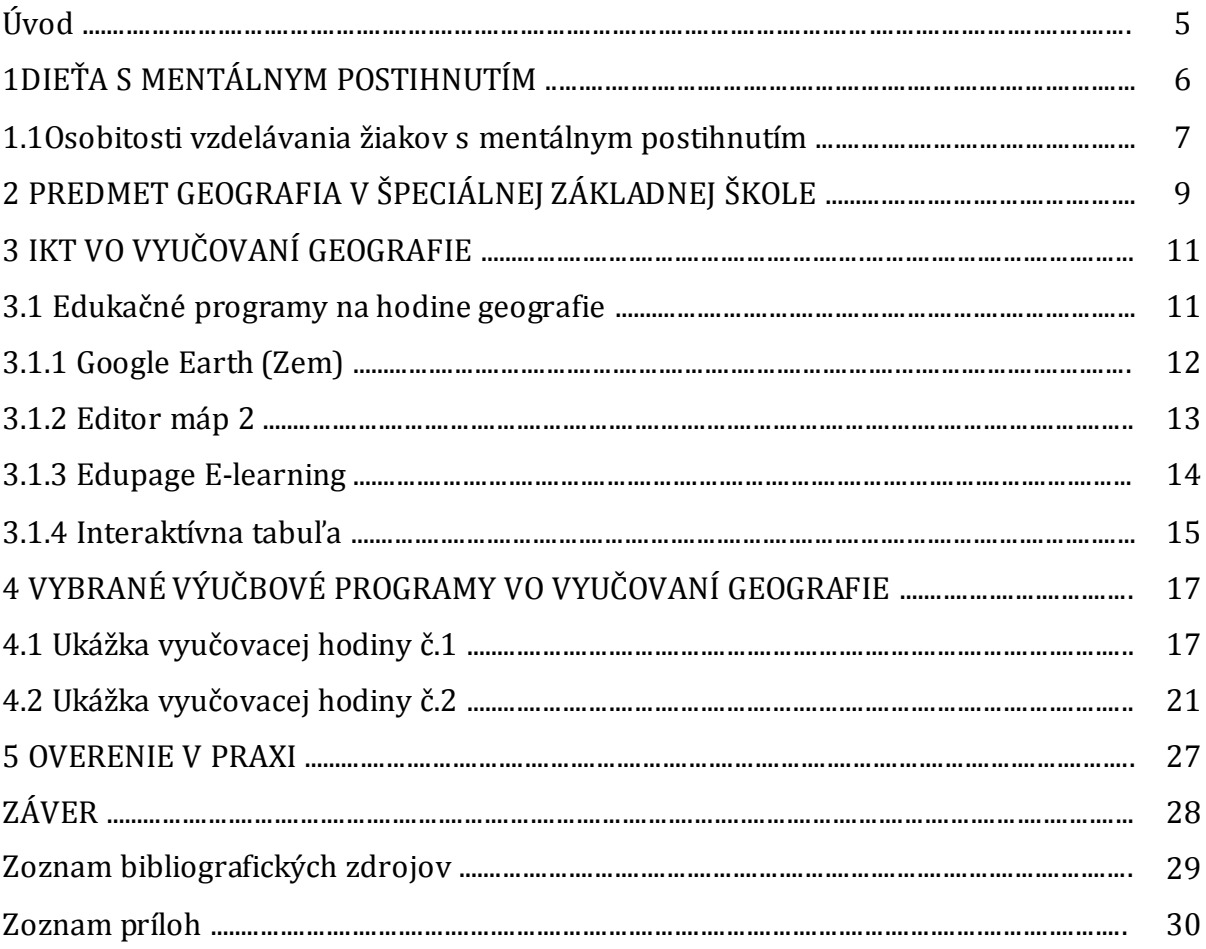

## **ÚVOD**

Cieľom našej práce je predstaviť kolegom inovatívne metódy vyučovania geografie s využitím výučbových programov z oblasti informačno-komunikačných technológií (IKT). Úspešné začlenenie IKT do vyučovacieho procesu vyžaduje od učiteľa, aby tieto technológie poznal, vedel, aké sú možnosti ich využitia a vedel s nimi pracovať.

V predkladanej osvedčenej pedagogickej skúsenosti predstavujeme relatívne nové geografické edukačné programy, s cieľom ukázať možnosti ich využitia aj vo vzdelávaní žiakov s mentálnym postihnutím, a ktoré už takmer rok do svojej praxe aplikujeme.

Práca je rozdelená do štyroch kapitol.

V úvodnej kapitole definujeme mentálne postihnutie a bližšie špecifikujeme vývin dieťaťa s ľahkou mentálnou retardáciou. Poukazujeme na to, že jedinec s mentálnym postihnutím sa vyvíja takmer vo všetkých zložkách a oblastiach, ale tento vývin nie je tak široký a kvalitný ako vývin zdravého človeka. Zdôrazňujeme, že u týchto detí je výrazný predpoklad uplatnenia sa v pracovnom živote a začlenenia sa do spoločnosti, aj keď s určitými obmedzeniami vyplývajúcimi z ich postihnutia.

V druhej kapitole popisujeme geografiu ako vyučovací predmet, pri výučbe ktorého najdôležitejšiu úlohu zohráva učiteľ, ktorý žiakov aktivizuje vo všetkých fázach vyučovania. Cieľom tohto predmetu je, aby si žiaci osvojili poznatky, ktoré budú potrebovať v priebehu svojho ďalšieho vzdelávania, ale aj vo svojom budúcom každodennom živote. Úlohou geografie je poskytnúť žiakom praktické vedomosti, ktoré zodpovedajú ich mentálnej úrovni.

Význam informačno-komunikačných technológií vo vyučovacom procese a jednotlivé geografické výučbové programy bližšie predstavujeme v tretej kapitole. Popisujeme tu, ako pracovať s vybranými edukačnými softvérmi ako je Google Earth, Editor máp 2, ako aj s elektronickým vzdelávacím prostredím Edupage E-learning. Predstavujeme aj interaktívnu tabuľu a jej využitie na hodine geografie. Zároveň ukazujeme jej maximálne prepojenie s geografickými softvérmi.

Štvrtá kapitola ponúka dve konkrétne ukážky vyučovacích hodín s využitím IKT. Prvá ukážka je z učiva o Západnej Európe pre siedmy ročník a druhá ukážka vyučovacej hodiny je určená pre žiakov deviateho ročníka a týka sa opakovania a upevňovania učiva o Slovenskej republike.

V poslednej, piatej kapitole vyhodnocujeme to, čo sme si odskúšali v pedagogickej praxi. Rekapitulujeme tu, čo takéto edukačné programy znamenajú pre učiteľov, ale hlavne v čom vidíme ich prínos pre žiakov so špeciálnymi výchovno-vzdelávacími potrebami.

Veríme, že ponúkané návody a ukážky vyučovacích hodín poslúžia kolegom na priame využitie v praxi a zároveň ich budú inšpirovať k tomu, aby skúsili realizovať vyučovaciu hodinu moderne, interaktívne s využitím predstavených geografických edukačných programov.

## **1 DIEŤA S MENTÁLNYM POSTIHNUTÍM**

Deti s mentálnym postihnutím sa vyvíjajú podľa rovnakých psychických zákonitostí ako ostatné deti, ale ich vývinový proces má aj svoje osobitosti. Tieto osobitosti nemožno chápať len ako časové oneskorenie. Nejde len o rozdiely kvantitatívne, ale najmä kvalitatívne.

Podľa Medzinárodnej klasifikácie chorôb je mentálna retardácia (MR), stav zastaveného alebo neúplného duševného vývinu, ktorý je charakterizovaný najmä narušením schopností prejavujúcich sa v priebehu vývinového obdobia, prispievajúcich k celkovej úrovni inteligencie. Ide najmä o poznávacie, rečové, motorické a sociálne schopnosti. MR sa môže vyskytnúť s akoukoľvek inou duševnou, telesnou alebo zmyslovou poruchou, ale môže byť aj sama, bez prítomnosti iných porúch či postihnutí (Bajo, Vašek, 1994).

Podľa súčasnej klasifikácie mentálnej retardácie rozlišujeme šesť základných kategórií: ľahká mentálna retardácia, stredne ťažká mentálna retardácia, ťažká mentálna retardácia, hlboká mentálna retardácia, iná mentálna retardácia a nešpecifikovaná mentálna retardácia.

Z nášho pohľadu nás zaujíma ľahká mentálna retardácia (ĽMR). Tento stupeň mentálnej retardácie, mentálneho postihnutia je vymedzený pásmom inteligencie IQ od 50 do 70. Motorický (pohybový) a celkovo i psychický (duševný) vývin a reč dieťaťa je v rozsahu, ako i v kvalite výrazne odlišný od bežnej normy. To znamená, že jedinec s ľahkým stupňom mentálnej retardácie, mentálneho postihnutia sa síce vyvíja takmer vo všetkých zložkách a oblastiach (vyvinie sa reč, pohybové schopnosti, nadobudne určité manuálne zručnosti, vyvíja sa pamäť, myslenie...), ale tento vývin nie je tak široký a tak kvalitný, ako je vývin zdravého človeka. To znamená, že celkový vývin je obmedzený

a oneskorený. Najväčšie nedostatky vo vývine sa preukazujú v oblasti myslenia, najmä pri abstrakcii (nechápe dobre veci, slová, ktoré nemajú konkrétnu podobu), dedukcii (má problémy spájať súvislosti do logických celkov a na ich základe prísť k niečomu, vyvodiť závery) a úsudku (má problém v usudzovaní, pretože má problémy v oblasti logického myslenia, ktoré na úsudok potrebuje. Osoby, deti s ľahkým stupňom MR sú málo zvedavé, nevedia sa hrať, ich správanie je často nevhodné. Reč detí s ĽMR je po stránke obsahovej a formálnej narušená. To znamená, že dieťa reč používa, no nie vždy je to, čo hovorí zmysluplné, rozpráva väčšinou v jednoduchých vetách, zvyčajne má problém s tvorením viet. Časom dieťa dokáže používať a chápať aj niektoré slová abstraktného charakteru. Napr. nemá problém v chápaní slov včera, zajtra, dávno, atď. (Vašek, 1996).

Na prvý pohľad sa dieťa s ľahkým stupňom mentálnej retardácie (MR) môže javiť a zdať ako úplne zdravé. Samostatne sa pohybuje, zvláda sebaobsluhu (samostatne sa oblieka, pije, ide na WC), dokáže nadväzovať kontakt, má istú skupina kamarátov, no v porovnaní so zdravým dieťaťom sú zreteľné rozdiely najmä v logickom myslení a myslení vôbec,

v schopnostiach, zručnostiach, správaní, riešení rôznych situácií, vo výsledkoch v učení. Rozdiely sú viditeľnejšie so stúpajúcim vekom. Čím je osoba s ĽMR staršia, tým je v porovnaní s vrstovníkmi odlišná v zmysle zaostávania a oneskorovania vývinu.

Tieto deti sú vychovávateľné a vzdelávateľné, pričom ich sociálna prognóza (predpoveď začlenenia sa do spoločnosti, bežného života, ako i budúceho pracovného uplatnenia) je priaznivá. Majú predpoklad na vykonávanie určitého povolania spočívajúceho v manuálnej činnosti pod dohľadom iných osôb prihliadajúc na stupeň MR.

Celkovo je možné v stručnosti vývin dieťaťa s ľahkým stupňom mentálnej retardácie charakterizovať takto:

- Čiastočne narušený neuropsychický vývin (dochádza k čiastočne obmedzenému alebo oneskorenému rozvoju v senzomotorickej (zmyslovopohybovej) oblasti.
- Vývin motoriky býva v poriadku, len ojedinele dochádza k oneskoreniu v pohybovom vývine.
- Celkovo je znížená kvalita a aktivita psychických procesov, nerovnomerný rozvoj psychických funkcií (pomalšie myslenie, chápanie, učenie sa...)
- Myslenie je konkrétne, názorné a mechanické.
- Osoba s ĽMR dosahuje postupom času štádium abstraktného myslenia (chápe pojmy, ktoré nemajú konkrétnu podobu. Napr. ďaleko, blízko ...), ale logické myslenie chýba.
- Vývin reči býva oneskorený, dieťa má problém v rozvíjaní, nadväzovaní komunikácie, jeho rečový prejav je obsahovo chudobný.
- Charakteristická je impulzívnosť, popudlivosť alebo opačne apatia, nezáujem, lenivosť, úzkostnosť, citová nestabilita.
- Títo ľudia majú možnosti vzdelávania v špeciálnych školách, v základných školách ako integrovaní žiaci, odborných učilištiach, ako i predpoklad uplatnenia sa v pracovnom živote a začlenenia sa do spoločnosti s určitými obmedzeniami vyplývajúcimi z ich mentálneho postihnutia (Vančová, 2010).

#### **1.1 Osobitosti vzdelávania žiakov s mentálnym postihnutím**

Podobne ako všetky deti, aj deti s mentálnym postihnutím sa v priebehu svojho života vyvíjajú. Bolo dokázané, že psychika sa vyvíja aj pri najťažších stupňoch mentálnej retardácie a základnou podmienkou psychického vývoja je učenie.

Učenie u mentálne postihnutých jedincov sa vyznačuje istými osobitosťami:

- neschopnosť realizovať všeobecné inštrukcie o charaktere a cieli úlohy,
- nevhodná voľba stratégie učenia,
- menšia schopnosť využiť vedľajšie kľúče obsiahnuté v úlohe,
- značne predĺžená prvá fáza procesu učenia,
- zvýšená tendencia vytvárať si stereotypné chybné reakcie.

Medzi hlavné príčiny zníženého výkonu v učení u mentálne postihnutých patrí porucha vytvárania pamäťovej stopy, porucha zamerania pamäti, porucha vzťahu medzi prvou a druhou signálovou sústavou, nedostatky v motivácii k učeniu. Toto všetko má za následok, že jednotlivci s mentálnym postihnutím majú špeciálne výchovné a vzdelávacie potreby, ktoré by mali byť v edukačnom procese uspokojené. Ich edukácia zahŕňa súbor špeciálnopedagogických aktivít a intervencií s veľkými nárokmi na teoretické poznatky, praktické spôsobilosti a osobné charakteristiky špeciálneho pedagóga. (Vančová, 2010).

Špeciálna základná škola - variant A má deväť ročníkov s možnosťou zriadenia prípravného ročníka.

Vzdelávacie štandardy špeciálna základná škola pre žiakov s mentálnym postihnutím nemá.

Výchova a vzdelávanie žiakov s mentálnym postihnutím kladie vysoké nároky na prácu a osobnosť pedagogického personálu. Preto pedagogickí zamestnanci by mali spĺňať kvalifikačné požiadavky, preukazovať odborné a osobnostné spôsobilosti, ktoré dokážu využiť pri pedagogickej komunikácii, motivácii žiakov, ich diagnostikovaní, hodnotení, nezabúdať na svoje sebarozvíjanie a celoživotné vzdelávanie v odbornej oblasti.

V roku 2008 bol prijatý zákon č. 245/2008 Z. z. o výchove a vzdelávaní, ktorý okrem iného vymedzuje špecifické potreby a požiadavky na komplexnú odbornú starostlivosť o žiakov s mentálnym postihnutím v školách, kde sú vzdelávaní.

ISCED 1 – primárne vzdelávanie, je označením vzdelávacieho programu pre žiakov s mentálnym postihnutím. Kľúčové kompetencie, ktoré si má žiak osvojiť sú výsledkom procesu celostného vzdelávania. K ich rozvíjaniu prispieva vzdelávací obsah, organizačné formy a metódy výučby, podnetné sociálno-emočné prostredie školy, programové aktivity uskutočňované v škole, ale aj v mimovyučovacej a v mimoškolskej činnosti. Vyvážene rozvíjajú perceptuálno-motorickú, kognitívnu a sociálnoemocionálnu oblasť osobnosti žiaka.

V primárnom vzdelávaní sú za kľúčové považované: komunikačné spôsobilosti, matematická gramotnosť a gramotnosť v oblasti prírodných vied a technológií, spôsobilosti v oblasti digitálnej gramotnosti (informačno-komunikačné technológie), spôsobilosti učiť sa učiť sa, riešiť problémy, ďalej sú to osobné, sociálne a občianske spôsobilosti, spôsobilosť chápať kultúru v kontexte a vyjadrovať sa prostriedkami danej kultúry.

### **2 Predmet geografia v špeciálnej základnej škole**

Predmet geografia v špeciálnej základnej škole je založený na získavaní nových vedomostí a na ich využívaní v reálnom živote. Je súčasťou vzdelávacej oblasti "Človek a spoločnosť" a stupeň vzdelania sa označuje ako ISCED 1. Podľa Školského vzdelávacieho programu (ŠkVP) je v siedmom až deviatom ročníku časový rozsah výučby geografie 1 hodina týždenne, t.j. 33 hodín nového učiva ročne.

Vyučovanie geografie sa snaží poskytnúť všetkým žiakom spôsobom primeraným ich mentálnej úrovni a adekvátnymi formami a metódami vzdelanie o našej Zemi jednotlivých svetadieloch, oceánoch, pohoriach, riekach a o krajinách a ľuďoch, ktorí tam žijú.

Získané geografické vedomosti predstavujú základy geografickej gramotnosti, ktoré v konečnom dôsledku vplývajú na rozvoj celej osobnosti žiaka s mentálnym postihnutím.

Hlavným a najdôležitejším činiteľom pri dosahovaní učebných cieľov vyučovania geografie je učiteľ, ktorý aktivizuje žiakov vo všetkých fázach vyučovania. Dbá, aby žiaci porozumeli učivu. Hlavným motívom učenia je radosť z osvojeného poznatku, z vyriešenia problému. Učebné pomôcky, pracovné listy, učebnice, školské zošity sú dôležitými prostriedkami práce na vyučovacích hodinách pri plnení úloh. Učiteľ zadáva domáce cvičenia neformálne a ukladá len také úlohy, o ktorých vie, že ich žiaci dokážu vypracovať a ku každému žiakovi pristupuje diferencovane.

Účinnými prostriedkami pre pochopenie učiva sú učebné pomôcky. Učiteľ využíva učebné pomôcky tak pri predkladaní geografických poznatkov a objasňovaní súvislosti medzi nimi, ako aj pri upevňovaní učiva. Dbá o to, aby správne používal zásadu názornosti.

Pri hodnotení žiackych učebných výkonov sa učiteľ riadi zásadou, že zisťovať a hodnotiť treba to, čo žiak vie.

Hlavným cieľom vzdelávania žiakov s mentálnym postihnutím sú rozvinuté kľúčové kompetencie (spôsobilosti), ako kombinácie vedomostí, skúseností a postojov na úrovni, ktorá je pre nich osobne dosiahnuteľná. Rozvíjať ich môžeme na základe dosahovania týchto cieľov:

- poskytnúť žiakom možnosti skúmania ich najbližšieho prostredia tak, aby získali záujem o poznávanie nového,
- rozvíjať cieľavedome, systematicky osobnosť žiaka v poznávacej, sociálnej, morálnej a emocionálnej oblasti,
- viesť žiakov k spoznávaniu svojich schopností, k využívaniu svojich možností,
- umožniť žiakom získať základné pracovné zručnosti a návyky, aby ich mohli využiť pri ďalšom vzdelávaní aj v praktickom živote,
- vyvážene rozvíjať u žiakov kompetencie dorozumievať sa a porozumieť si,
- podporovať rozvoj intrapersonálnych a interpersonálnych kompetencií, najmä otvorene vstupovať do sociálnych vzťahov, naučiť sa kooperovať v skupine, kolektíve,
- viesť žiakov k tolerancii, znášanlivosti, porozumeniu a k akceptovaniu iných ľudí,

naučiť žiakov uplatňovať svoje práva a súčasne plniť svoje povinnosti, niesť zodpovednosť za svoje zdravie, aktívne ho chrániť a upevňovať, chrániť životné prostredie.

Cieľom učebného predmetu geografia je, aby si žiaci osvojili poznatky, ktoré budú potrebovať v priebehu svojho ďalšieho vzdelávania, ale aj vo svojom budúcom každodennom živote, či už v rodine alebo na pracovisku. Úlohou geografie je poskytnúť žiakom praktické vedomosti, ktoré zodpovedajú ich mentálnej úrovni.

V ŠZŠ vyučovanie geografie má smerovať k tomu, aby sa realizovali najmä tieto cieľové zámery a požiadavky na rozvoj osobnosti žiaka:

- opakovať a prehlbovať učivo z predchádzajúcich ročníkov,
- získať základné poznatky o postavení Zeme v Slnečnej sústave,
- informatívne vedieť základné pojmy, ktorými sú označené objekty vesmíru,
- osvojiť si základné informácie o jednotlivých svetadieloch a o Slovenskej republike,
- vedieť sa orientovať na mape sveta,
- naučiť sa pracovať s fyzikálnou a politickou mapou,
- naučiť sa pracovať a využívať IKT.

S napĺňaním týchto cieľov veľmi úzko súvisí celý rad spoločenskovedných kompetencií – spôsobilostí, ktoré by si absolvent programu primárneho vzdelávania pre žiakov s ľahkým stupňom mentálneho postihnutia mal osvojiť. Sú to predovšetkým tieto kompetencie:

- vie pracovať s mapou,
- dokáže využiť získané základné geografické vedomosti na riešenie rôznych úloh,
- praktického života, používa pri tom konkrétne a abstraktné myslenie,
- rozumie a používa základné pojmy z oblasti geografie,
- spoznáva našu Zem a chápe základné zákonitosti jej usporiadania,
- má vytvorené vedomie o ekológii, je zodpovedný voči prírode,
- chápe význam potreby ochraňovať okolitú krajinu pre budúce generácie.

## **3 IKT VO VYUČOVANÍ GEOGRAFIE**

Súčasné chápanie vzdelávania stavia každého učiteľa pred úlohu aktívneho využívania informačno-komunikačných technológií (IKT) vo svojej pedagogickej praxi.

Miron Zelina (1996) zdôrazňuje, že jedným z najaktuálnejších problémov súčasnej školy je transformovať do školského systému inovačné postupy a stratégie, ktoré sú nielen pre žiaka, ale aj pre učiteľa veľmi žiaduce.

Informačné a komunikačné technológie sú metódy, postupy a spôsoby zberu, uchovávania a spracovania, vyhodnocovania, selekcie, distribúcie a doručenia informácií vo vyžadovanej forme a kvalite (Stoffová, Stoffa, 1999). Tieto technológie sú predpokladom digitálnej gramotnosti, ktorá je žiadaná v živote každého z nás čoraz viac. Preto považujeme za dôležité budovať u žiakov pozitívny vzťah k didaktickej technike, ktorá podporuje výučbu, poznávací proces a ďalšie vzdelávacie aktivity.

Učiteľ vždy musí vo svojom predmete pozorne zvážiť, kedy bude použitie IKT pre danú tému a cieľ prínosom, kedy pomôže žiakom prehĺbiť alebo získať znalosti efektívnejšie, zaujímavejšie, ľahšie, v širšom kontexte. Učiteľ musí tiež vedieť, kedy použitie IKT prospeje rastu informačnej gramotnosti jeho žiakov.

Využívanie IKT vo vyučovaní geografie má veľmi široké možnosti uplatnenia. Mení tradičnú formu vyučovania z pasívneho získavania informácií na aktívne objavovanie a učiteľ prestáva byť iba odovzdávateľom poznatkov a stáva sa manažérom poznávacieho procesu žiakov. Cieľom každého učiteľa je zaujať žiaka a pomôcť mu získať potrebné vedomosti a zručnosti. Žiakovi tieto technológie umožňujú pracovať s informáciami a rozumieť im, ovládať základné komunikačné prostriedky a vedieť s nimi ďalej pracovať.

IKT môžeme využiť vo všetkých fázach vyučovacej hodiny: pri motivácii, sprístupňovaní nových poznatkov, precvičovaní, upevňovaní a opakovaní učiva, pri preverovaní vedomosti.

IKT svojím potenciálom v objeme, formách a aktuálnosti nám ponúkajú veľa rôznych spôsobov ako s nimi pracovať, ako ich používať, ako osloviť konkrétneho žiaka formou, ktorá mu vyhovuje. K tomu však potrebujeme poznať rôzne stratégie práce s IKT, poznať rôzne potreby našich žiakov a rôzne podoby procesu učenia sa. To všetko platí ešte viac pre deti so špeciálnymi výchovno-vzdelávacími potrebami. Vhodne zvolené, vhodne upravené a vhodne použité IKT vracajú týmto deťom šancu na kvalitné učenie sa. Pre pedagógov a informatikov je to výzva vyvíjať a aplikovať výučbový softvér pre rôzne typy postihnutí, hľadať špeciálne postupy a naplno využiť flexibilnosť a potenciál IKT (Kalaš, 2001).

Prostredníctvom digitálnych technológií môžeme na hodinách geografie modelovať rôzne objekty a javy reálneho sveta. Existujúce softvérové aplikácie ponúkajú pestrý výber virtuálnych prezentácií a kartografických zobrazení zemského povrchu. Využívanie týchto dostupných technológií pomáha zvyšovať efektivitu vyučovania a len od učiteľa závisí, do akej miery sa tieto stanú bežnou súčasťou vyučovacích hodín.

#### **3.1 Edukačné programy na hodine geografie**

Geografia je predmet, ktorý sa viacmenej dotýka každého z nás. Jedným zo základných aspektov geografie je priestorovosť. A práve to je dôvod, pre ktorý môžeme vo vyučovaní geografie využívať v rámci IKT rôzne výučbové programy. Tieto podporujú u žiakov samostatnosť, názornosť, kreativitu a tiež rozvíjajú ich schopnosť získané poznatky využiť v praxi.

V našej škole sme v roku 2003 zriadili počítačovú učebňu, v ktorej je umiestnených päť počítačov pre žiakov a jeden pre učiteľa. V roku 2009 sme sa zapojili do celoštátneho projektu "Modernizácia vzdelávacieho procesu", kde sme získali ďalších 11 počítačov, 2 dataprojektory a jednu interaktívnu tabuľu. Z toho dôvodu sme zriadili druhú počítačovú učebňu. Obe tieto učebne využívajú takmer všetci pedagógovia so svojimi žiakmi. Keďže škola má zakúpené rôzne výučbové programy, tieto sú pri práci na PC často využívané. Z geografie sú to 2 CD: "Prírodné oblasti Zeme" a "Svet všeobecnogeografický".

Okrem toho, súčasný softvérový trh ponúka veľa rôznych výukových programov. V predkladanej osvedčenej pedagogickej skúsenosti sa zameriavame na niektoré z nich a ukazujeme, ako tieto programy môžeme využiť v rámci jednotlivých vyučovacích hodín geografie. Ponúkame tu v praxi overené dve prípravy na hodiny geografie u žiakov s mentálnym postihnutím za aktívneho využitia edukačných programov - Google Earth, Editor máp 2, vzdelávacie prostredie EduPage E-Learning, a to všetko s využitím interaktívnej tabule. Preto v nasledujúcich podkapitolách v krátkosti opisujeme a charakterizujeme programové prostredie týchto edukačných programov a vysvetľujeme ako s nimi pracovať.

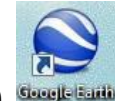

#### **3.1.1 Google Earth (Zem)**

Bezplatný virtuálny glóbus, ktorý umožňuje zaujímavo, interaktívne zobraziť ktorékoľvek miesto na Zemi formou priblíženia z vesmíru. Umožňuje prezerať už vytvorené a voľne dostupné informácie (fotografie, videá, mapy...) alebo zobraziť vlastné údaje uložené vo formáte KML. Táto aplikácia je voľne dostupná na adrese: [http://www.google.com/earth/download/ge/agree.html.](http://www.google.com/earth/download/ge/agree.html)

Používateľské prostredie programu Google Zem sa vyznačuje prehľadnosťou a dobre premysleným rozmiestnením pracovných panelov a nástrojov. Najväčšiu plochu zaberá 3D prehliadač so zobrazenou zemeguľou(obr.1).

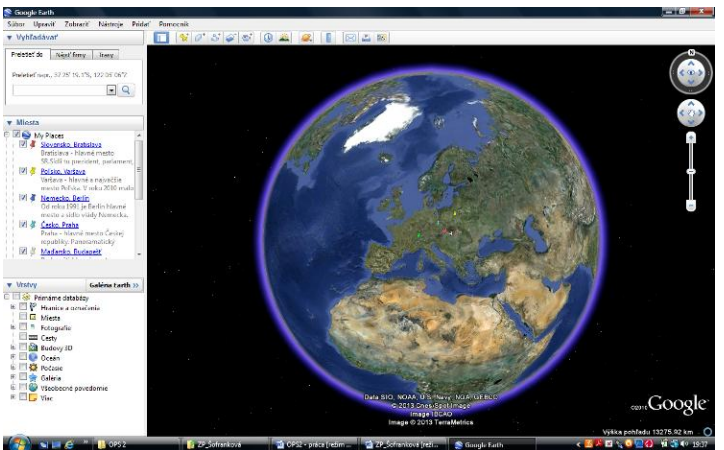

Obrázok 1 Používateľské prostredie Google Earth

Prameň: Google Earth

Okrem našej planéty dokážeme prostredníctvom príkazu *Zobraziť > Preskúmať,*  načítať do 3D prehliadača *Oblohu, Mesiac* a *Mars*. Základné tlačidlá pre zmenu a úpravu pracovného prostredia umožňuje *Hlavná lišta* (Mazorová a kol, 2010).

Na ľavej strane je postranný panel, ktorý obsahuje *Vyhľadávací panel*, panel *Vrstvy* a panel *Miesta.* Pre našu prácu sme využívali predovšetkým panel *Miesta*. Je to plocha, kam si ukladáme značky vybraných objektov, ktoré si potom v 3D prehliadači môžeme pozerať. Tu sme sa zamerali na virtuálne prehliadky zaujímavých častí štátov a ich hlavných miest, ktoré sme na hodine preberali. Tým, že si tieto prehliadky môžeme uložiť, vieme sa k ním kedykoľvek vrátiť a pripomenúť si tieto zaujímavosti.

Tento program je pre nás veľkým prínosom, pretože u mentálne postihnutých žiakov je veľmi malá miera predstavivosti. Títo žiaci potrebujú názorne ukážky a Google Earth im ich ponúka. Touto cestou im môžeme priblížiť akékoľvek miesto na Zemi, ukázať konkrétne miesta, ulice a budovy. Je tu možnosť virtuálnych prehliadok, čo sa našim žiakom veľmi páči. Miesta a veci, ktoré si doposiaľ nevedeli predstaviť, im týmto spôsobom vieme ponúknuť a posunúť ich myslenie a predstavivosť dopredu.

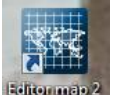

#### **3.1.2 Editor máp 2**

Interaktívny edukačný softvér, ktorý ponúka široký výber mapových objektov a vrstiev, kde učiteľ rozhoduje o tom, čo bude v mape, akú časť plochy mapového diela použije. Editor máp 2 obsahuje v základnej ponuke mapy Slovenska, Európy, Afriky, Ameriky, Austrálie a Ázie. Tento softvér umožňuje nielen rýchlo vytvoriť vlastné mapové podklady, ale aj exportovať a využívať ich napr. v programe Word, Excel, PowerPoint a tiež do nich kresliť či pridávať vlastné značky. Učiteľ rozhoduje o tom, čo bude v mape, akú časť plochy mapového diela použije (Mazorová a kol, 2010).

Aby sme mohli túto aplikáciu využívať, musíme si predtým stiahnuť softvér Adobe Air: [http://get.adobe.com/air/.](http://get.adobe.com/air/) V závere inštalácie tohto programu sa nás pýta či chceme inštalovať program Editor máp 2. Po súhlasnom odkliknutí a úspešnom ukončení inštalácie sa nám na ploche počítača objaví ikona editora. Kliknutím naň sa dostaneme do používateľského prostredia, kde si následne vyberáme mapu, s ktorou chceme pracovať, ktorú budeme upravovať podľa svojich potrieb. (obr.2).

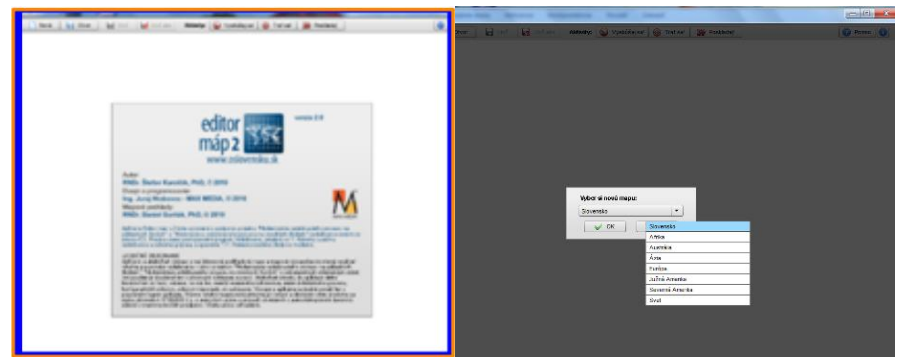

Obrázok 2 Používateľské prostredie *Editor máp 2*

Pre našu prácu (učivo 7. a 9. ročníka) sme z ponúkaných máp vybrali mapu Európy(obr.3) a mapu Slovenska, ktoré sme vo viacerých obmenách prispôsobili naším potrebám. Farebne sme vyznačili územie štátov Západnej Európy(obr.4), vytvorili sme niekoľko obmien tejto mapy a tieto sme exportovali ako JPG obrázky do prostredia interaktívnej tabule, kde sme s nimi ďalej pracovali. Ten istý postup sme použili pri tvorbe mapy Slovenska(obr.5). Vytvorené mapy môžeme exportovať aj do programu Word a následne ich využiť pri tvorbe pracovných listov.

Tento edukačný softvér je pre nás výhodný v tom, že si v tomto prostredí môžeme vytvárať mapy podľa našich potrieb. Môžeme ich zjednodušovať a prispôsobovať schopnostiam a možnostiam našich žiakov, vytvárať jednoduché slepé mapy a takto učiť žiakov orientovať sa na mape.

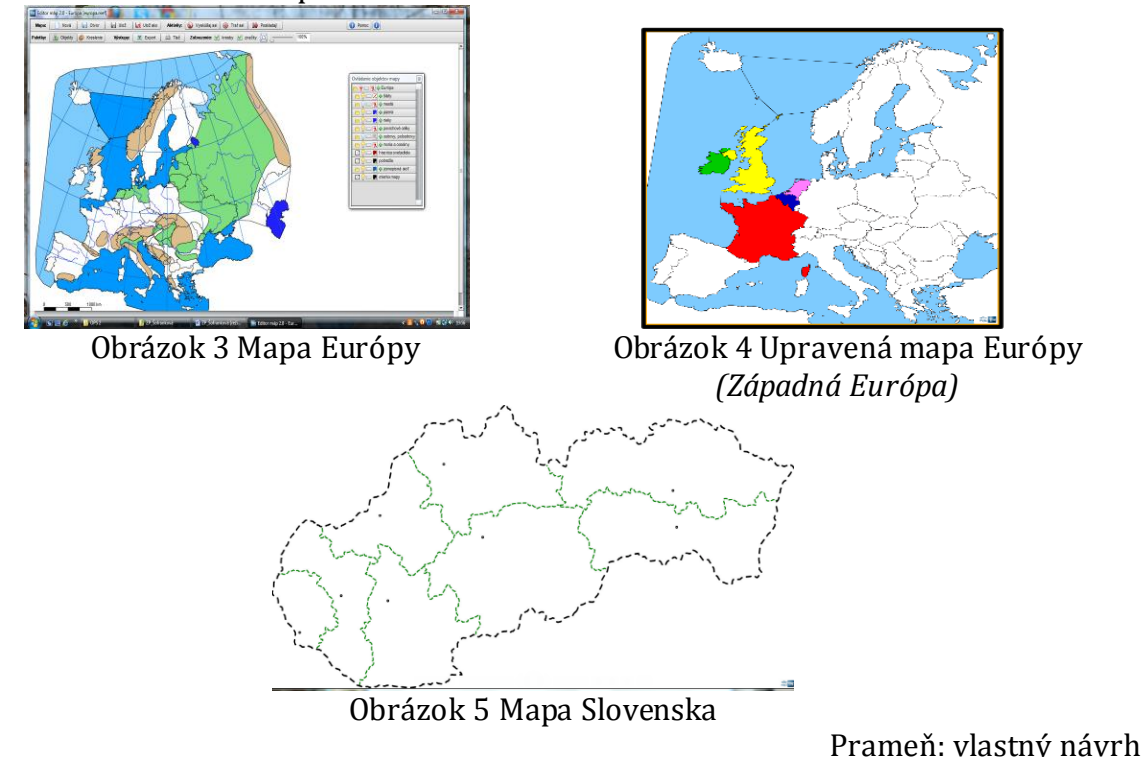

#### **3.1.3 EduPage E-Learning**

Interaktívne vzdelávacie prostredie, dostupné prostredníctvom internetu. Prístup do tohto vzdelávacieho prostredia môže mať každý učiteľ na **asc@asc.sk**. Väčšina škôl má zakúpený program aSc Agenda, prostredníctvom ktorého je možné bezplatne využívať Digitálnu knižnicu, prístupnú na stránke svojej školy. Tu, v tomto prostredí je možné tvoriť a distribuovať lekcie, aj ich okamžite vyhodnocovať. Dovoľuje tiež vzájomnú komunikáciu medzi učiteľom, žiakom a rodičom. Jednou z možností je aj tvorba vlastných testov rôzneho typu. Systém umožňuje vytvárať testy s výberom odpovede, dopisovaním správnej odpovede, usporiadaním, triedením podľa kategórií a iné. Všetky tieto lekcie, testy učiteľ ukladá do digitálnej knižnice a tým umožňuje ostatným kolegom využívať tieto materiály. Tiež si tu môže vytvárať vlastné lekcie, cvičenia, komunikovať so žiakmi, rodičmi (obr.6).

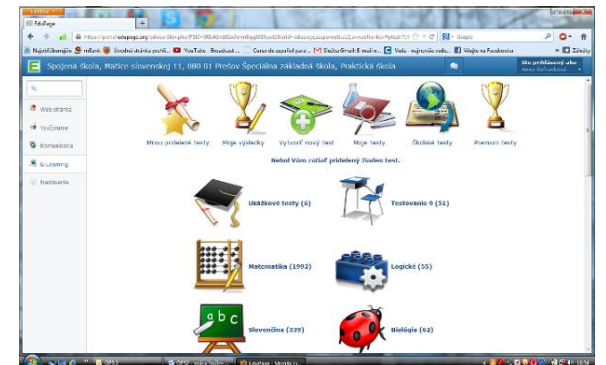

 Obrázok 6 Používateľské prostredie Edupage E-learning Prameň: Edupage E-learning

Pre našich žiakov sme pripravili test, vytvorený v tomto prostredí. Z ponúkaných možností sme pre 7. ročník vybrali ABCD test, kde žiaci na otázky odpovedajú výberom z troch možností. Test tvorí 8 otázok o Západnej Európe. Otázky sme formulovali tak, aby im žiaci porozumeli a zároveň sme sa snažili, aby test nebol pre nich veľmi náročný, pretože v opačnom prípade by mohol na nich pôsobiť demotivujúco.

Pre deviatakov sme vypracovali test, v ktorom mali na slepej mape Slovenska označiť požadované krajské mesto. Aj tu vidíme hlavnú výhodu v tom, že môžeme tvoriť testy a úlohy podľa mentálnej úrovne žiakov, ktorých vzdelávame. Tieto testy, ale aj skôr vypracovaný test o Strednej Európe ponúkame kolegom na stránke našej školy: [http://szspomatica11.edupage.org/,](http://szspomatica11.edupage.org/) alebo priamo kliknutím na stránku: <http://portal.edupage.org/?test=297559>, kde ponúkam svoje prihlasovacie údaje: [anickasofrankova@gmail.com](mailto:anickasofrankova@gmail.com) a heslo: kniznica. Po prihlásení učiteľ rieši tento test spolu so žiakmi a usmerňuje ich. V prípade že žiaci sú šikovní môžu ho urobiť samostatne, ale to je už na zvážení každého učiteľa.

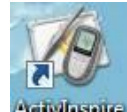

## **3.1.4 Interaktívna tabuľa**

Veľká projekčná plocha, kde pomocou elektronického pera, špeciálneho ukazovátka, či ďalších nástrojov môžeme priamo pracovať s interaktívnou tabuľou (IT). Je to zariadenie, ktoré slúži ako dotykový displej počítača. Zobrazuje nám všetko to, čo na počítači vidíme a zároveň môžeme celý výukový softvér (v našom prípade ActivInspire, ktorý máme zakúpený a nainštalovaný v počítači), využívať priamo na ploche tejto tabule.

IT je vizuálny prostriedok, ktorý pomáha učiteľovi prezentovať poznatky dynamickým a pútavým spôsobom. V softvéri vytvárame súbory vo forme predvádzacích zošitov (flipchartov), ktoré môžu obsahovať texty, animácie, videá, zvukové ukážky, hypertextové odkazy, poznámky, anotácie na pracovnej ploche a úlohy, či testy. V rámci jednotlivých hodín geografie pravidelne využívame interaktívnu tabuľu. Aj v tejto práci ukazujeme, ako je možné IT využiť na hodine geografie a zároveň ukazujeme možnosť jej maximálneho prepojenia s vyššie predstavenými geografickými edukačnými programami. Práca na interaktívnej tabuli dáva žiakom priestor na kooperáciu v skupine, ale aj priestor pre vlastnú tvorivosť. Cvičenia a úlohy sa snažíme radiť tak, aby udržali pozornosť žiakov a ich záujem o spoluprácu počas celej hodiny.

Vyučovaciu hodinu s využitím interaktívnej tabule považujeme za veľmi prínosnú a kolegom, ktorí ju ešte nevyužívajú ju môžeme vrelo odporučiť.

V súčasnosti existuje mnoho webových stránok, ktoré ponúkajú už vypracované úlohy, cvičenia, testy či didaktické hry s využitím práve v tomto prostredí. Preto si dovolíme ponúknuť niekoľko z nich, kde sú dostupné učebné materiály vhodné pre prácu na interaktívnej tabuli:

<http://www.zborovna.sk/naj.php>

[http://www.activboard.cz/index.php?option=com\\_docman&task=cat\\_view&gid=24&Ite](http://www.activboard.cz/index.php?option=com_docman&task=cat_view&gid=24&Itemid=44)  $mid=44$ 

<http://ucimeinteraktivne.cz/>

<http://hotpot.wbl.sk/Geografia-.html>

<http://portal.edupage.org/kniznica/index.php?akcia=zoznam>

<http://zemepis-na-webe.webnode.sk/zemepisne-online-hry/>

<http://www.geoska.sk/geografia-kvizy-a-testy/>

## **4 VYBRANÉ VÝUČBOVÉ PROGRAMY VO VYUČOVANÍ GEOGRAFIE**

V štvrtej kapitole ponúkame ukážky vybraných tém učiva z geografie s využitím IKT pre špeciálnu základnú školu 7. a 9. ročník variant A. Prvá ukážka je určená pre žiakov siedmeho ročníka so zameraním na upevňovanie učiva o Západnej Európe a druhá sa týka precvičovania učiva o Slovensku a je určená pre deviaty ročník. Ukážky modelových hodín obsahujú aktivity pre interaktívnu tabuľu s využitím programov Google Earth, Editor máp, Edupage E-learning. Spracované témy ponúkajú alternatívne postupy pri vyučovaní, kde si učiteľ môže vybrať čo na hodine použije, čo sa mu hodí, čo jeho žiaci zvládnu. Kladieme tu dôraz na aktívne zapájanie sa žiakov do vyučovacieho procesu. Ponúkanými ukážkami by sme chceli inšpirovať učiteľov, ktorí sú otvorení novým poznatkom, a ktorí chcú učiť moderne, interaktívne s využitím dostupných technológií.

#### **4.1 Ukážka vyučovacej hodiny č. 1**

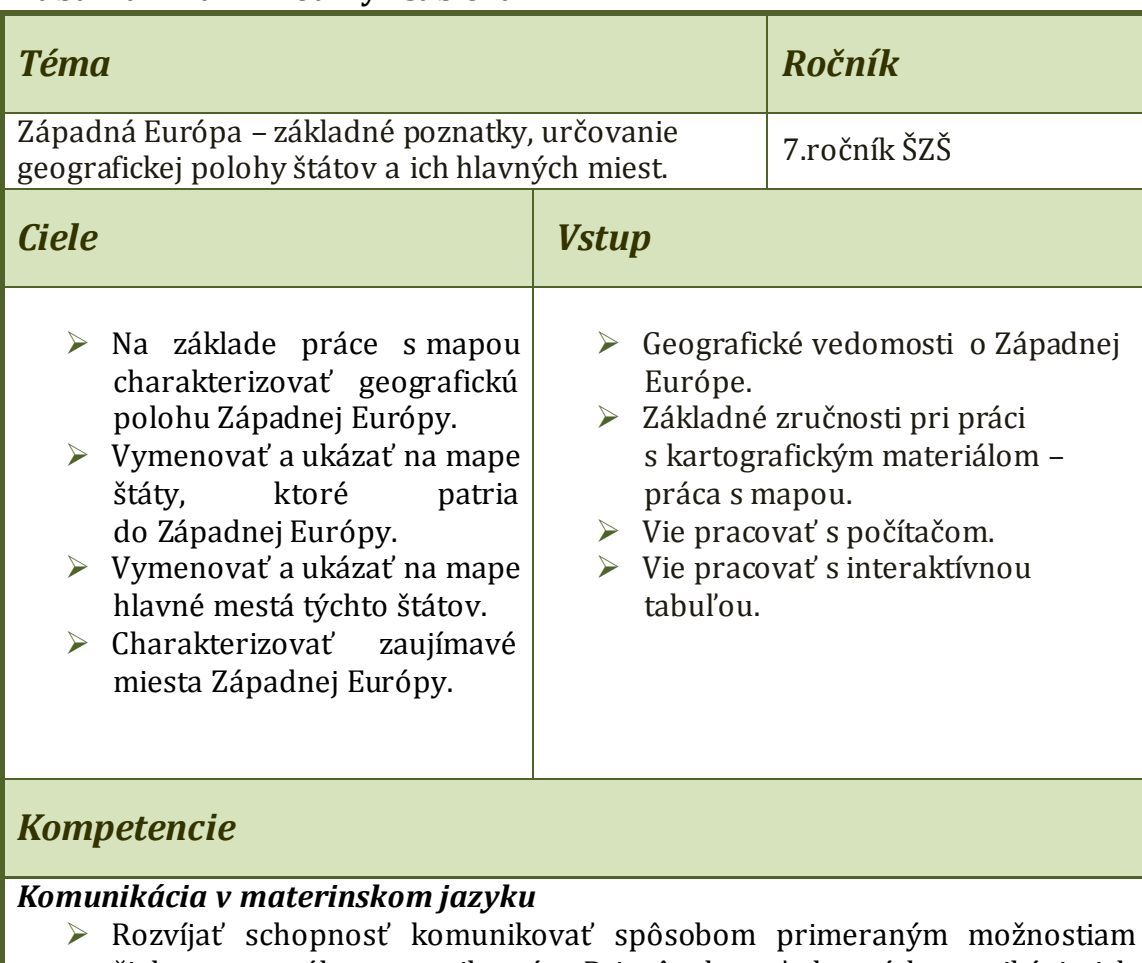

#### **Tabuľka 1 Návrh hodiny - šablóna**

žiakov s mentálnym postihnutím. Prispôsobovať vlastnú komunikáciu ich schopnostiam a možnostiam.

#### *Základné kompetencie v oblasti vedy a techniky*

- $\triangleright$  Rozvíjať schopnosť pracovať s mapou,
- rozumieť a používať základné pojmy z oblasti geografie.

| Digitálne kompetencie                                                                 |                                                   |
|---------------------------------------------------------------------------------------|---------------------------------------------------|
| $\triangleright$ Používať interaktívnu zobrazovaciu plochu pri riešení zadaných úloh, |                                                   |
| > získavať zručnosti pri práci na počítači.                                           |                                                   |
| Naučiť sa učiť                                                                        |                                                   |
| ▶ Byť otvorený, prijímať nové vedomosti,                                              |                                                   |
| > rozvíjať schopnosť myslieť geograficky,                                             |                                                   |
| > získané vedomosti vedieť uplatniť v rozličných situáciách a podmienkach.            |                                                   |
| Spoločenské a občianske kompetencie                                                   |                                                   |
| $\triangleright$ Rozvíjať schopnosť pracovať kooperatívne,                            |                                                   |
| > byť schopný počúvať, vysloviť svoj názor, rešpektovať názor iných ľudí.             |                                                   |
| Kultúrne povedomie a vyjadrovanie                                                     |                                                   |
| $\triangleright$ Uvedomenie si významu vytvorených kultúrnych a spoločenských hodnôt, |                                                   |
| > poznať a rešpektovať iné kultúrno-historické tradície,                              |                                                   |
| > získavať informácie o štátoch Západnej Európy a ich kultúrach,                      |                                                   |
| > vymenovať niektoré historické a kultúrne pamiatky štátov Západnej                   |                                                   |
| Európy.                                                                               |                                                   |
|                                                                                       |                                                   |
| Metódy a formy                                                                        | <b>Prostriedky</b>                                |
|                                                                                       |                                                   |
|                                                                                       |                                                   |
| $\triangleright$ rozhovor – motivačný,                                                | Učebné pomôcky                                    |
| aktivizačný                                                                           | $\triangleright$ mapa, atlasy                     |
| $\triangleright$ diskusia                                                             | $\triangleright$ pracovné listy                   |
| $\triangleright$ práca s mapou                                                        | $\triangleright$ encyklopedický materiál          |
| $\triangleright$ práca s interaktívnou                                                | ► mapové zdroje z prostredia Google               |
| tabuľou                                                                               | Earth, Editor máp a z internetu                   |
| $\triangleright$ hromadná forma vyučovania                                            |                                                   |
| $\triangleright$ didaktická hra                                                       |                                                   |
| $\triangleright$ frontálna práca                                                      | Didaktická technika                               |
| $\triangleright$ skupinová práca                                                      | $\triangleright$ PC                               |
| $\triangleright$ samostatná práca                                                     | $\triangleright$ interaktívna tabuľa - Promethean |
|                                                                                       | <b>Activ Board</b>                                |
|                                                                                       | $\triangleright$ internet                         |
|                                                                                       |                                                   |
|                                                                                       |                                                   |
|                                                                                       |                                                   |

Prameň: Mazorová a kol., 2010, s.86

**Typ vyučovacej hodiny:** opakovacia - opakovanie a upevňovanie učiva o Západnej Európe

**Organizačná forma:** frontálna, individuálna

#### **Priebeh hodiny:**

Vyučovacia hodina je realizovaná v počítačovej učebni, kde každý žiak má k dispozícii počítač a kde je nainštalovaná interaktívna tabuľa.

**1. Organizačné činnosti** - kontrola prítomnosti, zápis do triednej knihy, oboznámenie žiakov s prácou na hodine.

**2. Motivácia** (10 minút) – tu máme pripravené dve krátke úlohy, ktorých dĺžku si učiteľ môže prispôsobiť podľa toho, ako žiaci rýchlo reagujú na jeho otázky. Žiaci sedia v polkruhu pred IT.

1.úloha - hra "Čierna ovca", ktorej cieľom je precvičiť už skôr osvojené geografické poznatky. Na IT ukážeme pripravený predvádzací list, na ktorom sú napísané zemepisné pojmy, ktoré navzájom súvisia až na jednu výnimku – čiernu ovcu, ktorá do súboru nepatrí. Úlohou žiakov je určiť, ktorý pojem je nesprávny a odôvodniť to.

*1. Atlantický oceán, Tichý oceán, Šírava, Indický oceán.*

*2. Európa, Austrália, Afrika, Grécko.*

*3. Berlín, Portugalsko, Španielsko, Taliansko.*

*4. Praha, Rakúsko, Bratislava, Varšava.*

**2. úloha** – "Spoj obrázok s písmenkami a uhádni zemepisný názov".

Túto úlohu máme pripravenú aj pre prácu na IT (obr.7), ale aj ako tlačený pracovný list, ktorý vieme použiť vtedy, keď nestíhame urobiť všetky úlohy a cvičenia. Vtedy vieme rozdať žiakom tento PL v printovej podobe za domácu úlohu (obr.8, príloha 2).

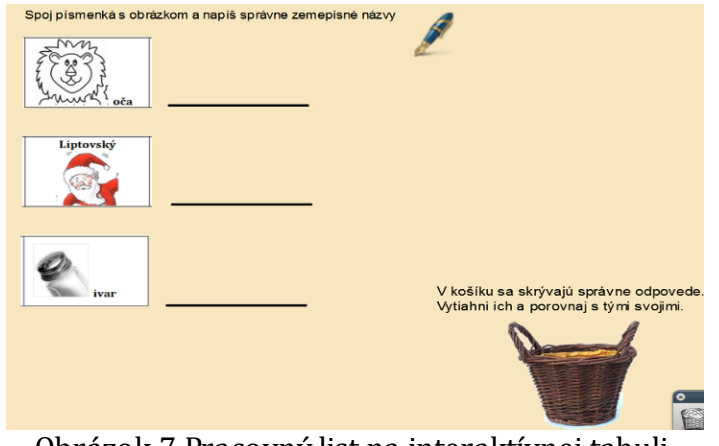

Obrázok 7 Pracovný list na interaktívnej tabuli

Prameň: vlastný návrh

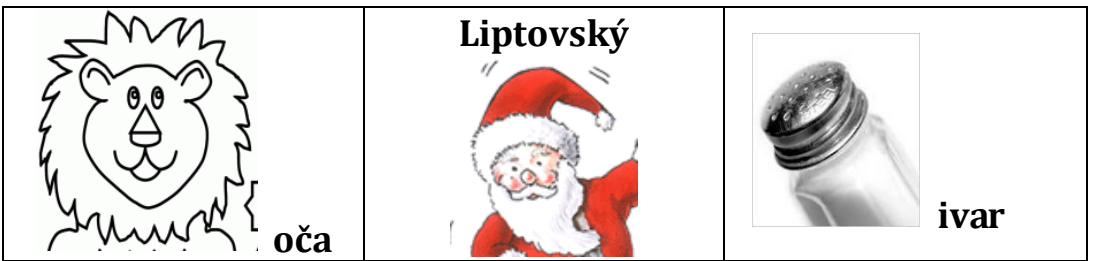

Obrázok 8 Náhľad na printový pracovný list

Prameň: vlastný návrh

**3. Precvičovanie a upevňovanie učiva (aplikácia a fixácia) –** precvičovanie a upevňovanie učiva o Západnej Európe (30 minút).

Spoločne si zopakujeme, ktoré štáty patria do Západnej Európy a ukážeme ich na mape. Vymenujeme ich hlavné mestá, najväčšie rieky a ďalšie dôležité informácie o daných štátoch. Po celý čas sa žiaci striedajú pri mape, kde si overujeme do akej miery sa vedia správne orientovať na mape. Pracujeme s encyklopédiou.

Do programu Google Earth, do priečinku *Moje miesta,* sme uložili niekoľko virtuálnych prehliadok zaujímavých a známych miest Západnej Európy. Z časových dôvodov, ale aj preto, že sa jedná o žiakov s mentálnym postihnutím, ktorých sústredenie na jednu činnosť je pomerne krátke, vyberieme si len jednu – dve prehliadky, ktoré premietneme na IT. Slovne ich charakterizujeme, pričom sa snažíme, aby samotní žiaci reagovali a komentovali premietané ukážky.

Každý žiak sa posadí k svojmu počítaču, kde v priečinku *GEOGRAFIA* už má uložené úlohy a cvičenia. Ako prvé si otvoria predvádzací zošit vytvorený v programe ActivInspire (tento program je stiahnutý v každom žiackom počítači). Vysvetlíme žiakom ich úlohy. Budú dve. V prvej úlohe musia uchopiť názov štátu a presunúť ho do mapy na správne miesto. Keď to urobia, skontrolujú si, ako úlohu vyriešili. Kliknú na oranžový obdĺžnik a tam sa im odkryje správne doplnená mapa.

Druhá úloha je podobná, len s tým rozdielom, že tu majú za úlohu dať na správne miesto v mape hlavné mesto každého štátu Západnej Európy.

Po splnení a skontrolovaní týchto úloh si trochu zasúťažíme. Klikneme na webovú ikonku a prenesieme sa na stránku, kde už má každý pred sebou jednoduché puzzle(obr.9), skladajúce sa zo šiestich kúskov [\(www.jigzone.com/gallery/Travel\)](http://www.jigzone.com/gallery/Travel). Žiaci súťažia, kto ho skôr poskladá. Aj keď víťaz bude iba jeden nezabudneme všetkých pochváliť.

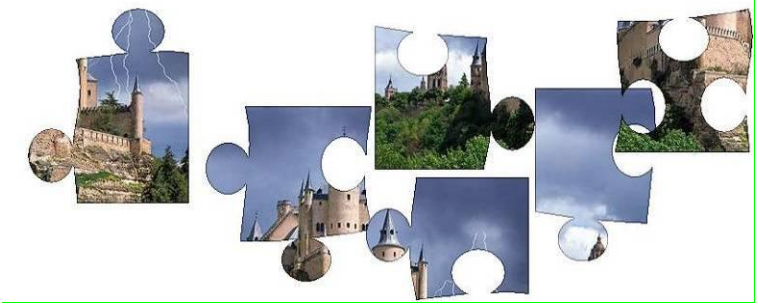

Obrázok 9 Puzzle

Prameň: internet

V ďalšej časti fixácie učiva o Západnej Európe si žiaci opäť sadnú pred interaktívnu tabuľu a spoločne riešime test, ktorý sme pripravili v edukačnom prostredí Edupage E-learning (kde sa tento test nachádza píšeme v kapitole 3.1.3).

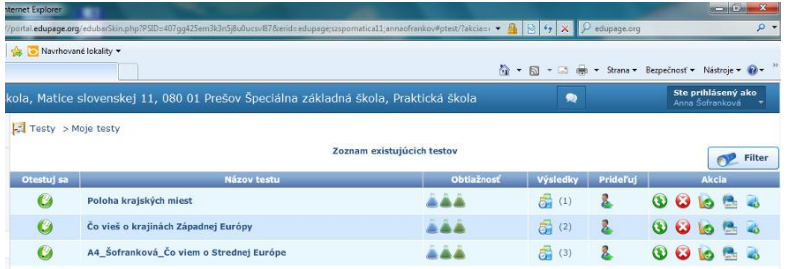

Obrázok 10 Náhľad na zoznam našich testov

Prameň: digitálna knižnica

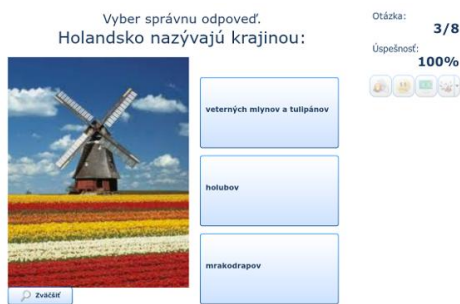

Obrázok 11 Jedna z otázok testu ABCD

Prameň: vlastný návrh

Žiaci sa postupne striedajú pri interaktívnej tabuli a riešia úlohy testu. Z troch ponúkaných možností si sami vyberajú tú správnu. Ak žiak nevie správne odpovedať, vyzveme ostatných na pomoc alebo ho navedieme na správnu odpoveď.

Pri tvorbe testu sme vychádzali z toho čo žiaci vedia, preto keď sme spolu tento test riešili ich odpovede boli správne, za čo sme ich nezabudli pochváliť.

**4.Záver** – v závere hodiny sa zahráme. V triede je osem žiakov, preto sme si pripravili osem lístočkov. Na štyroch z nich sú napísané štáty Západnej Európy a na ďalších štyroch ich hlavné mestá. Lístočky sú poskladané a uložené v krabičke. Každý žiak si vytiahne jeden lístok. Ich úlohou je čo najskôr vytvoriť dvojice: štát a jeho hlavné mesto. Správne dvojice sa zoradia postupne na kriedou vyznačenú čiaru.

Žiaci si sadnú, jednotlivé činnosti hodiny vyhodnotíme a žiakov za ich aktivitu a usilovnosť pochválime. Za domácu úlohu (ak sme to nestihli na hodine) rozdáme žiakom pripravené pracovné listy (príloha 2) a nezabudneme im vysvetliť čo jej ich úlohou.

#### **4.2 Ukážka vyučovacej hodiny č. 2**

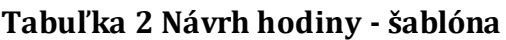

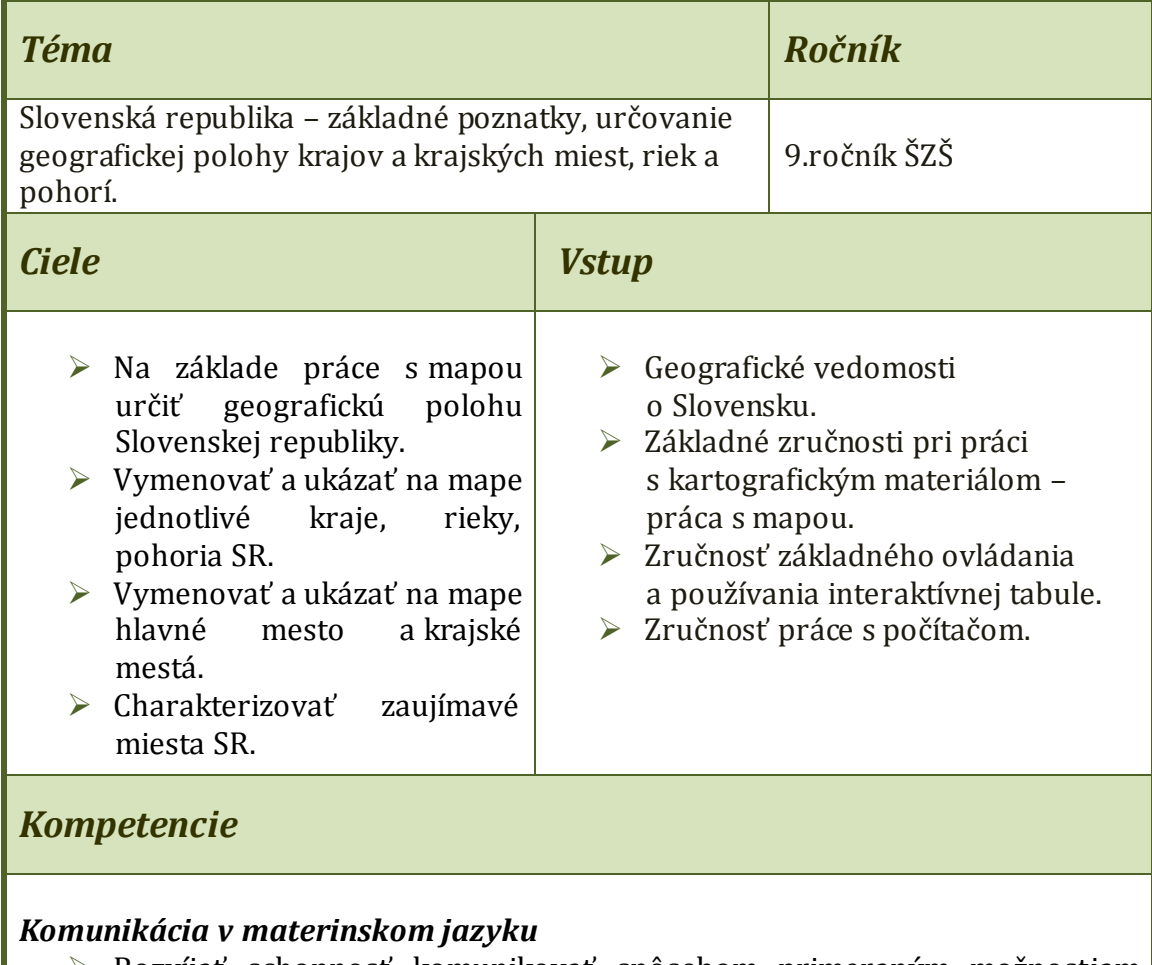

 Rozvíjať schopnosť komunikovať spôsobom primeraným možnostiam žiakov s mentálnym postihnutím. Prispôsobovať vlastnú komunikáciu ich schopnostiam a možnostiam.

| Základné kompetencie v oblasti vedy a techniky                             |                                                   |  |
|----------------------------------------------------------------------------|---------------------------------------------------|--|
| $\triangleright$ Rozvíjať schopnosť pracovať s mapou,                      |                                                   |  |
| > rozumieť a používať základné pojmy z oblasti geografie.                  |                                                   |  |
| Digitálne kompetencie                                                      |                                                   |  |
| > Používať interaktívnu zobrazovaciu plochu pri riešení zadaných úloh,     |                                                   |  |
| > získavať zručnosti pri práci na počítači.                                |                                                   |  |
| Naučiť sa učiť                                                             |                                                   |  |
| ▶ Byť otvorený, prijímať nové vedomosti,                                   |                                                   |  |
| > rozvíjať schopnosť myslieť geograficky,                                  |                                                   |  |
| > získané vedomosti vedieť uplatniť v rozličných situáciách a podmienkach. |                                                   |  |
| Spoločenské a občianske kompetencie                                        |                                                   |  |
| $\triangleright$ Rozvíjať schopnosť pracovať kooperatívne,                 |                                                   |  |
| ► byť schopný počúvať, vysloviť svoj názor, rešpektovať názor iných ľudí.  |                                                   |  |
| Kultúrne povedomie a vyjadrovanie                                          |                                                   |  |
| > Uvedomenie si významu vytvorených kultúrnych a spoločenských hodnôt,     |                                                   |  |
| > rešpektovať kultúrno-historické tradície našej krajiny,                  |                                                   |  |
| > získavať nové informácie o kultúre a histórii Slovenska.                 |                                                   |  |
| $\triangleright$ vymenovať niektoré historické a kultúrne pamiatky SR.     |                                                   |  |
|                                                                            |                                                   |  |
| Metódy a formy                                                             | <b>Prostriedky</b>                                |  |
|                                                                            |                                                   |  |
|                                                                            |                                                   |  |
| $\triangleright$ rozhovor – motivačný,                                     | Učebné pomôcky                                    |  |
| opakovací                                                                  | $\triangleright$ mapa, atlasy                     |  |
| → demonštrácia názorných                                                   | $\triangleright$ pracovné listy                   |  |
| ukážok                                                                     | ► mapové zdroje z prostredia Google               |  |
| $\triangleright$ práca s mapou                                             | Earth, Editor máp a internetu                     |  |
| $\triangleright$ práca s interaktívnou                                     | ► Encyklopédia o Slovensku                        |  |
| tabuľou                                                                    |                                                   |  |
|                                                                            |                                                   |  |
| $\triangleright$ hromadná forma vyučovania                                 |                                                   |  |
| $\triangleright$ samostatná práca                                          | Didaktická technika                               |  |
|                                                                            | $\triangleright$ PC                               |  |
|                                                                            | $\triangleright$ interaktívna tabuľa - Promethean |  |
|                                                                            | ActivInspire                                      |  |
|                                                                            | $\triangleright$ internet                         |  |

Prameň: Mazorová a kol., 2010, s.86

**Typ vyučovacej hodiny:** opakovacia - opakovanie a upevňovanie učiva o Slovenskej republike

#### **Organizačná forma:** hromadná, skupinová, individuálna **Priebeh hodiny:**

Vyučovacia hodina je realizovaná v počítačovej učebni, kde každý žiak má k dispozícii počítač a kde je nainštalovaná interaktívna tabuľa.

**1. Organizačné činnosti** - kontrola prítomnosti, zápis do triednej knihy, oboznámenie žiakov s prácou na hodine.

**2. Motivácia –** (10 minút). V rámci tejto časti vedieme riadený, aktivizujúci rozhovor a kladením vhodných otázok privedieme žiakov k tomu, o čom budeme na dnešnej hodine rozprávať. Môžeme klásť otázky typu:

- Na akom kontinente žijeme?
- V ktorej časti Európy?
- Ako sa volá hlavné mesto Slovenska?
- Preteká Bratislavou rieka Váh?
- Naša krajina je štát ostrovný, prímorský alebo vnútrozemský?
- Košice sú krajským mestom Prešovského kraja. Správne?
- Ktorý štát je naším južným susedom ?

Na základe týchto otázok už určite viete o čom budeme na dnešnej hodine rozprávať, aké poznatky si budeme opakovať a upevňovať. Áno, budeme rozprávať o našej vlasti, o Slovensku.

Určite každý z vás už navštívil nejaký hrad alebo zrúcaninu hradu. Aj na východe Slovenska máme hrad, ktorý je najväčší v Strednej Európe. Ja som vám ho chcela ukázať, ale zlý škriatok mi rozstrihal fotografie (obr.12). Preto teraz každý dostane takto postrihanú fotku spomínaného hradu. Vašou úlohou bude čo najskôr správne poskladať jednotlivé kúsky a povedať ako sa tento hrad nazýva.

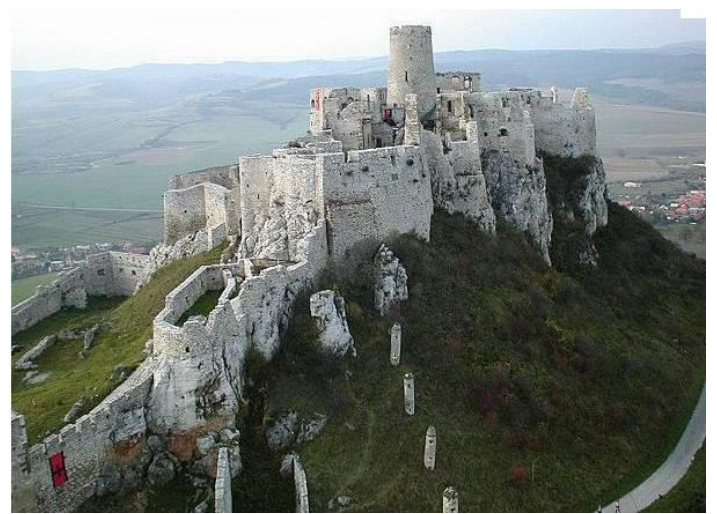

Obrázok 12 Fotografia Spišského hradu

Prameň: internet

**3. Precvičovanie a upevňovanie učiva (aplikácia a fixácia) –** 30 minút. Žiaci si sadnú do polkruhu pred interaktívnu tabuľu a prostredníctvom výučbového programu Google Earth navštívime naše mesto - Prešov. V danom programe sme nastavili 3D pohľad na Slovensko a následne na Prešov a takto sme to uložili do priečinka *Moje miesta*. Preto si teraz kedykoľvek môžeme prezerať nami vytvorené a uložené súbory. V tomto virtuálnom prostredí si pozrieme zaujímavé fotografie mesta a dokážeme sa aj "poprechádzať" po uliciach. Žiakom sa tieto prehliadky veľmi páčia a sústredene ich sledujú až do konca (obr.13).

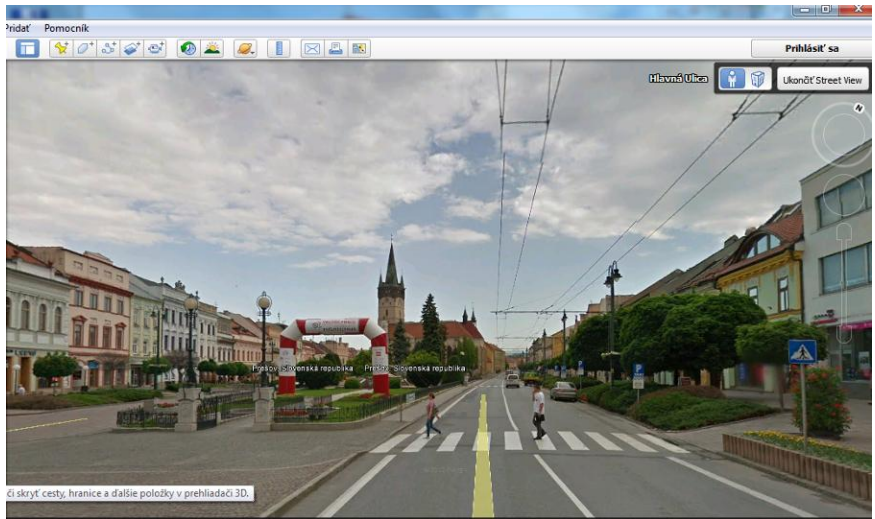

Obrázok 13 *"Street view"* virtuálna prehliadka mesta

Prameň: Google Earth

Po ukončení virtuálnej prehliadky si spoločne zopakujeme základné geografické poznatky o Slovensku. Následne pracujeme s mapou. Žiaci postupne chodia k mape Slovenska a ukazujú konkrétne miesta, čím si overujeme do akej miery sa vedia orientovať v kartografickom materiáli.

Ďalšia časť hodiny bude venovaná spoločnej práci na interaktívnej tabuli.

V prvom interaktívnom pracovnom liste vidia žiaci slepú mapu Strednej Európy vytvorenú v programe Editor máp2 (obr.14). Na nej je pomenované iba Slovensko. Úlohou žiakov je presunúť jednotlivé názvy štátov, ktoré sú pod mapou na územie toho ktorého štátu. Kým jeden pracuje, ostatní ho sledujú. Postupne sa pri práci na IT vystriedajú všetci žiaci.

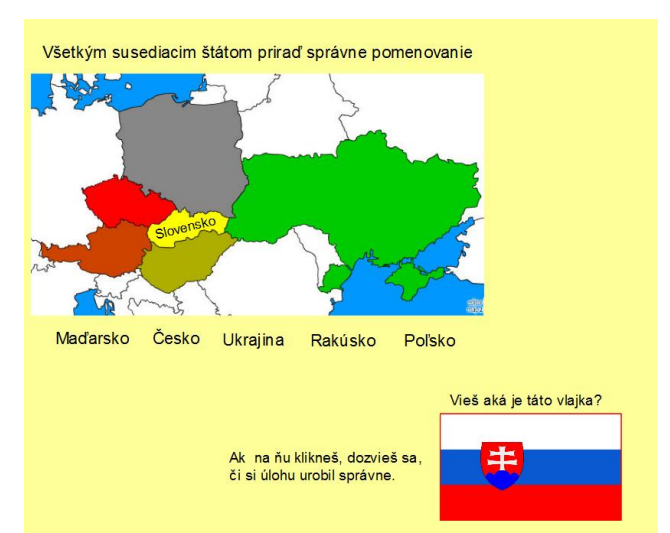

Obrázok 14 Slepá mapa Strednej Európy

Prameň: vlastný návrh

V druhom pracovnom liste pracujú opäť s mapou Slovenska vytvorenou v Editore máp. V tejto mape sú pomenované jednotlivé kraje, ale nie je to celkom správne. Úlohou žiakov je popresúvať nesprávne názvy krajov tam, kam patria. Pre našich žiakov je to ťažšia úloha, preto im pri práci pomáhame, usmerňujeme ich (obr.15)

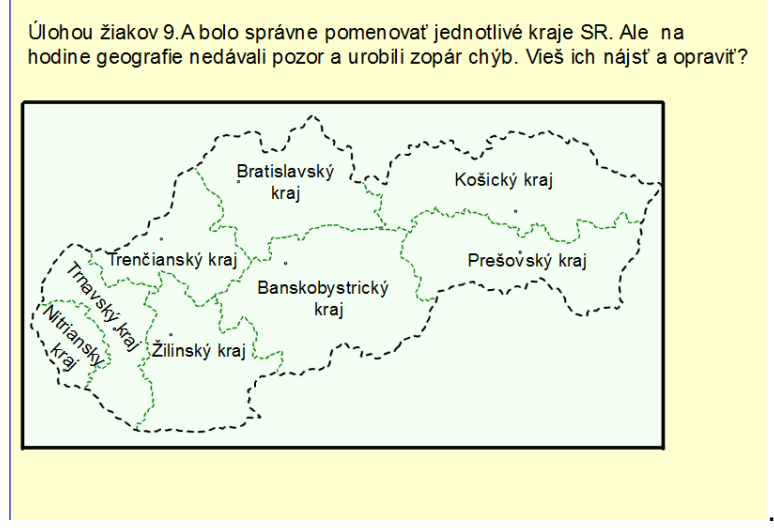

Obrázok 15 Kraje SR

Prameň: vlastný návrh

Aj tretiu úlohu urobíme spolu na interaktívnej tabuli. V tejto mape majú k štyrom vodným tokom priradiť správny názov (obr.16). Žiakov za prácu pochválime a prejdeme k poslednej úlohe.

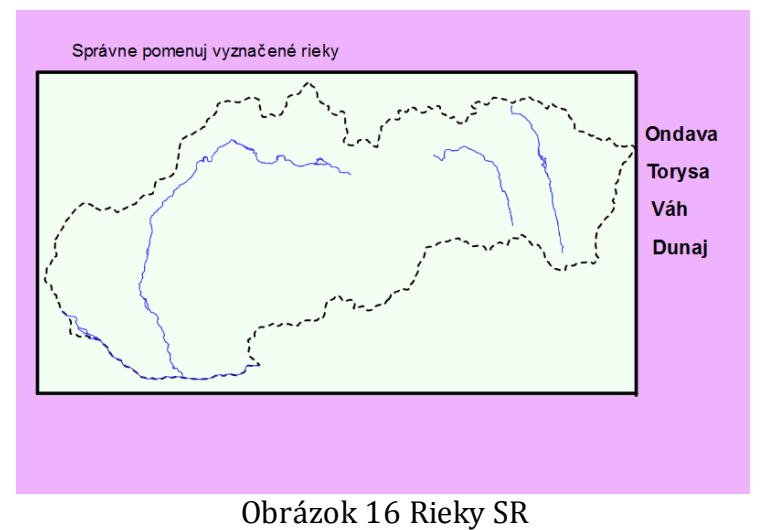

Prameň: vlastný návrh

Každý si sadne k svojmu počítaču, kde už má otvorenú stránku digitálnej knižnice a kde je pripravený test vytvorený v edukačnom prostredí Edupage E-learning. Vysvetlíme žiakom ich úlohu. Tá je podobná tej, ktorú sme spolu robili na interaktívnej tabuli, keď sme presúvali názvy krajov na správne miesto. V teste, ale musíme určiť presne polohu jednotlivých krajských miest. Žiak má na obrazovke počítača slepú mapu Slovenska a na miestach, kde tieto mestá ležia sú otázniky. V hornej časti testu si žiak prečíta mesto a klikne na ten otáznik v mape, kde sa domnieva, že dané mesto leží (obr. 17). Aj keď žiak zaklikne nesprávne, test pokračuje, ale v záverečnom hodnotení je percento zlých odpovedí zohľadnené a adekvátne vyhodnotené (obr. 18).

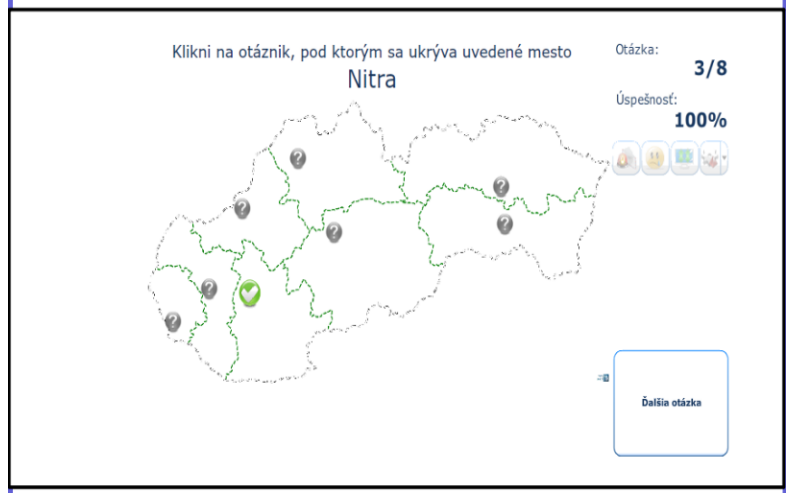

Obrázok 17 Poloha krajských miest Prameň: Editor máp2, Edupage E-learning

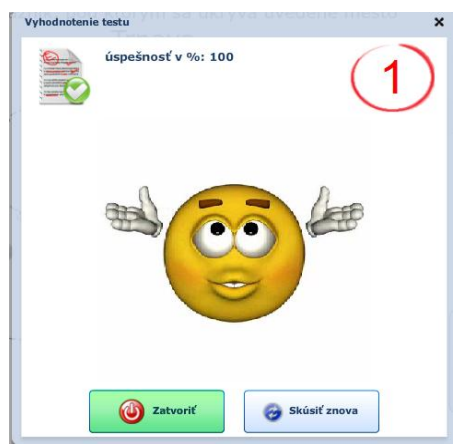

Obrázok 18 Vyhodnotenie testu

Prameň: Edupage E-learning

Po vypracovaní a následnom vyhodnotení testu najlepších žiakov ohodnotíme jednotkou.

**4. Záver –** za domácu úlohu žiakom rozdáme nami vypracovanú krížovku (príloha 3). Ako pri práci postupovať žiakom vysvetliť nemusíme, pretože podobnú úlohu už dostali viackrát.

Zhrnieme o čom sme na dnešnej hodine hovorili, aké učivo sme opakovali a upevňovali. Žiakov za ich aktivitu pochválime, slabších povzbudíme v presvedčení, že nabudúce sa im bude určite viac dariť.

#### **5 OVERENIE V PRAXI**

Už viac ako 13 rokov pracujeme v Spojenej škole, Matice slovenskej 11, v Prešove, ako špeciálny pedagóg – psychopéd so žiakmi s mentálnym postihnutím. V minulých rokoch sme absolvovali vzdelávanie, v rámci ktorého sme získavali vedomosti z oblasti IKT so zameraním na geografiu. Musíme povedať, že k novým vedomostiam sme spočiatku pristupovali skepticky a obávali sme sa, že ich v práci so žiakmi s mentálnym postihnutím nevyužijeme. Postupne sa nám však začali odkrývať možnosti, ako tieto edukačné programy môžeme využiť vo vyučovaní u žiakov so špeciálnymi výchovnovzdelávacími potrebami. V rámci príprav na vyučovacie hodiny sme si začali vypracovávať úlohy a cvičenia v týchto edukačných programoch a zistili sme, že tieto majú u žiakov veľký ohlas. Hodiny spestrené takýmito cvičeniami boli pre nich zaujímavé, na hodinu sa tešili a vždy sa pýtali, či aj na budúce pôjdeme do počítačovej učebne.

V rámci tejto osvedčenej pedagogickej skúsenosti predkladáme dve modelové vyučovacie hodiny, ktoré sme realizovali v počítačovej učebni. Tá naša je vybavená 10 počítačmi, televízorom, CD- prehrávačom, dataprojektorom a interaktívnou tabuľou. Na hodinách geografie sme pracovali so 6 - 8 žiakmi, ktorí sú vo veku 13-16 rokov, a u ktorých bol diagnostikovaný ľahký stupeň mentálneho postihnutia.

Keď sme žiakom v úvode hodiny ponúkli možnosť pozrieť si prostredníctvom Google Earth virtuálnu prehliadku miest, najviac ich fascinovalo to, ako je možné pozerať obraz, ktorý sa posúva, približuje, vzďaľuje, ale najmä keď si mohli pozrieť ulice Prešova a lokalitu, kde bývajú.

V rámci programu Editor máp 2 sme vytvorili slepú mapu Západnej Európy pre siedmakov a slepú mapu Slovenska pre deviatakov, ktoré sme v rôznych obmenách použili na vytvorenie predvádzacích zošitov v programe. Pripravené úlohy sme spoločne riešili na interaktívnej tabuli. Na tejto tabuli pracujeme pomerne často, preto už žiaci nemali problém orientovať sa v tomto prostredí, či uchopiť interaktívne pero a pracovať s ním. Práca sa im páčila, všetci sledovali spolužiaka, ktorý bol práve pri tabuli, hneď vykrikovali správnu odpoveď ak ju nevedel. Bolo vidno, že táto činnosť ich baví a tým, že sme učivo upevňovali pomerne dlho, vedeli správne reagovať a veľmi sa tomu tešili.

V rámci ponúkaných ukážok sme so žiakmi riešili testy, vytvorené vo vzdelávacom prostredí Edupage E-learning. So siedmakmi to bol test: "Čo vieš o krajinách Západnej Európy", kde žiaci odpovedali na otázky výberom z troch možností. Deviataci mali test: "Poloha krajských miest", kde mali na mape Slovenska označiť požadované miesto. Aj napriek tomu, že títo žiaci sú ľudia s poruchou intelektu, veľmi radi súťažia a tieto testy, aj vďaka jednoduchosti a prehľadnosti ich zaujali. Veľmi ich bavilo riešiť ich, a ak správne zodpovedali na všetky otázky, boli tým úplne nadšení. A práve táto úspešnosť pri riešení testov, ako aj ich radosť z práce, boli pre nás veľkou motiváciou a povzbudením, aby sme využívali tieto edukačné programy na hodinách geografie aj naďalej, pretože naši žiaci, ktorí počas vyučovania veľmi ľahko skĺznu do pasivity a nezáujmu, boli zrazu zvedaví, aktívni, tvoriví.

Aj keď tieto edukačné programy využívame vo vyučovaní geografie prvý rok, dovolíme si tvrdiť, že sú pre nás veľkým prínosom a pomáhajú nám zdokonaľovať vyučovací proces a uspokojovať potreby žiakov.

## **ZÁVER**

Predkladanou prácou sme chceli prispieť k rozvoju efektívneho a moderného využívania IKT vo výchovno-vzdelávacom procese. Naša práca sa zaoberá tvorbou úloh a testov v geografických edukačných programoch. Úlohy vychádzajú z obsahu učebných osnov geografie v špeciálnej základnej škole. Našim cieľom bolo ukázať, ako dokážeme využiť tieto programy na hodine geografie u žiakov s mentálnym postihnutím. V rámci hodín upevňovania a opakovania učiva im bolo ponúknuté príťažlivé edukačné prostredie, ktoré pomáha oživiť vyučovanie geografie, rozvíja počítačovú gramotnosť žiakov, poskytuje okamžitú spätnú väzbu, zapája viacero zmyslov do procesu učenia sa, rešpektuje vlastné pracovné tempo žiakov, umožňujú rozvíjať ich tvorivosť, dáva učiteľovi možnosť zasiahnuť do programu, okamžite reagovať na nesprávne postupy pri práci žiakov.

Môžeme konštatovať, že takto odučené hodiny boli pre jak pre žiakov, tak aj pre nás veľmi motivujúce a podnecujúce a stanové vzdelávacie ciele boli splnené. Veríme, že naša práca bude prínosom pre učiteľov špeciálnych škôl. Chceli sme ukázať, že geografické edukačné programy ponúkajú nové prístupy aj vo vzdelávaní žiakov so špeciálnymi výchovno-vzdelávacími potrebami, modernizujú vyučovací proces netradičnými, pútavými metódami a hlavne, že sa netreba báť skúšať nové veci. Aj pre nás je to povzbudením do ďalšej práce a postupne vypracovávame ďalšie interaktívne cvičenia a úlohy s využitím spomínaných edukačných programov. Uvedomili sme si, že ich využívanie na hodinách geografie podporuje a prehlbuje u žiakov záujem podporuje a prehlbuje u žiakov záujem o geografiu, dianie okolo nás, napomáha rozvíjať ich zručnosti, tvorivosť, fantáziu. Edukačné geografické programy, ako súčasť informačno-komunikačných technológií sú mocným nástrojom v učiteľových rukách a bolo by na škodu, keby ich nevedel využiť v prospech svojich žiakov.

Na záver uvádzame niekoľko odporúčaní pre prax vyplývajúcich z našej edukačnej činnosti so žiakmi s mentálnym postihnutím:

- dokonale poznať svojich žiakov,
- nové učivo ponúkať žiakom hravou, pútavou formou,
- využívať vo výchovno-vzdelávacom procese IKT,
- prostredníctvom netradičných foriem vyučovania rozvíjať záujem o geografiu,
- skvalitniť hodiny geografie využívaním vybraných edukačných programov,
- pri tvorbe geografických úloh a cvičení zohľadňovať schopnosti a možnosti
- žiakov s mentálnym postihnutím,
- vytvárať školskú databázu interaktívnych výučbových materiálov a zabezpečiť ich dostupnosť všetkým pedagógom školy.

## **ZOZNAM BIBLIOGRAFICKÝCH ZDROJOV**

- 1. BAJO, I. VAŠEK, Š. 1994. *Pedagogika mentálne postihnutých*. Sapientia, Bratislava. 1994. ISBN: 80-967180-1-0
- 2. KALAŠ, I. 2000. *Čo ponúkajú informačné a komunikačné technológie iným predmetom.* (1. časť), zborník príspevkov 1. celoštátnej konferencie Infovek, 2000. ISBN: 80- 7098-265-5
- *3.* Kropiwnicka,E., Kropiwnicki,A. 2005. *Najkrajšie mestá Európy.* Lunacorporation, Prešov. 2005. ISBN: 80-969007-9-X
- 4. MAZOROVÁ, H. a kol. 2010. *Využitie informačných a komunikačných technológií v predmete Geografia pre stredné školy.* Elfa, s. r. o., Košice. 2010. ISBN: 978-80-8086- 147-6
- 5. STOFFOVÁ, V., STOFFA, Ján. 1999. *Základné termíny z informačných, multimediálnych a didaktických technológií.* In: Zborník – Medacta. Nitra : UKF, 1999,  $s.64 - 69.$
- 6. Šlachta, M. 1999. *Obrazový atlas Slovenska.* Slovart, Bratislava 1999. ISBN: 80-7145-394-3
- 7. ŠVARC OVÁ , I . 2000 . *Mentální retardace: vzdělávaní, výchova, sociální péče.* Portá l, Praha . 2000 . I SBN : 80-7178-506-7
- 8. VANČOVÁ, A. a kol. 2010. *Edukácia mentálne postihnutých*. Iris, Bratislava. 2010. ISBN:978-80-89256-53-2
- 9. VAŠEK, Š. 1996. *Špeciálna pedagogika*. Sapientia, Bratislava. 1996. ISBN: 80-967180-3-7
- 10. ZELINA, M. 1996. *Stratégie a metódy rozvoja osobnosti dieťaťa.* Iris, Bratislava. 1996. ISBN 80-967013-4-7

## **ZOZNAM PRÍLOH**

**Príloha 1** Hypertextové odkazy

**Príloha 2** Rébus

**Príloha 3** Krížovka

#### **Príloha 1** Hypertextové odkazy

*Hlavné mestá Západnej Európy –* kml súbor, vytvorený v programe Google Earth, ktorý ponúka možnosť virtuálnej prehliadky ktoréhokoľvek hlavného mesta Západnej Európy. Druhý kml súbor ponúka pohľad na mesto Prešov a jeho zaujímavosti.

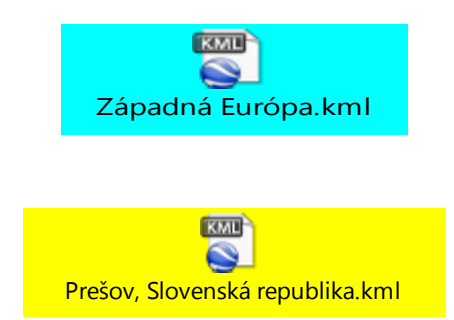

*Geografické úlohy interaktívne* – flipchart súbor dvoch predvádzacích zošitov, každý so štyrmi úlohami, ktoré žiaci riešia na interaktívnej tabuli v programe ActivInspire.

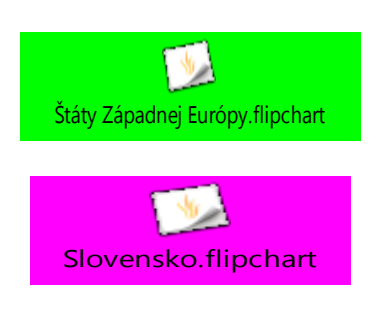

## **Príloha 2** Rébus

Pod každý obrázok napíš aký zemepisný názov sa tam skrýva.

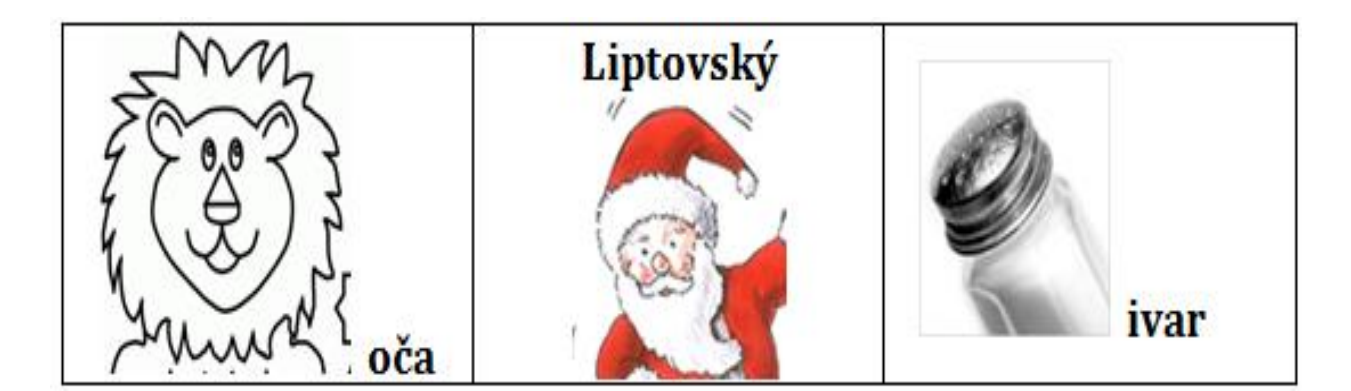

\_\_\_\_\_\_\_\_\_\_\_\_\_\_\_\_\_\_\_\_\_\_\_\_\_ \_\_\_\_\_\_\_\_\_\_\_\_\_\_\_\_\_\_\_\_\_\_\_\_\_ \_\_\_\_\_\_\_\_\_\_\_\_\_\_\_\_\_\_\_\_\_

## **Príloha 3** Krížovka

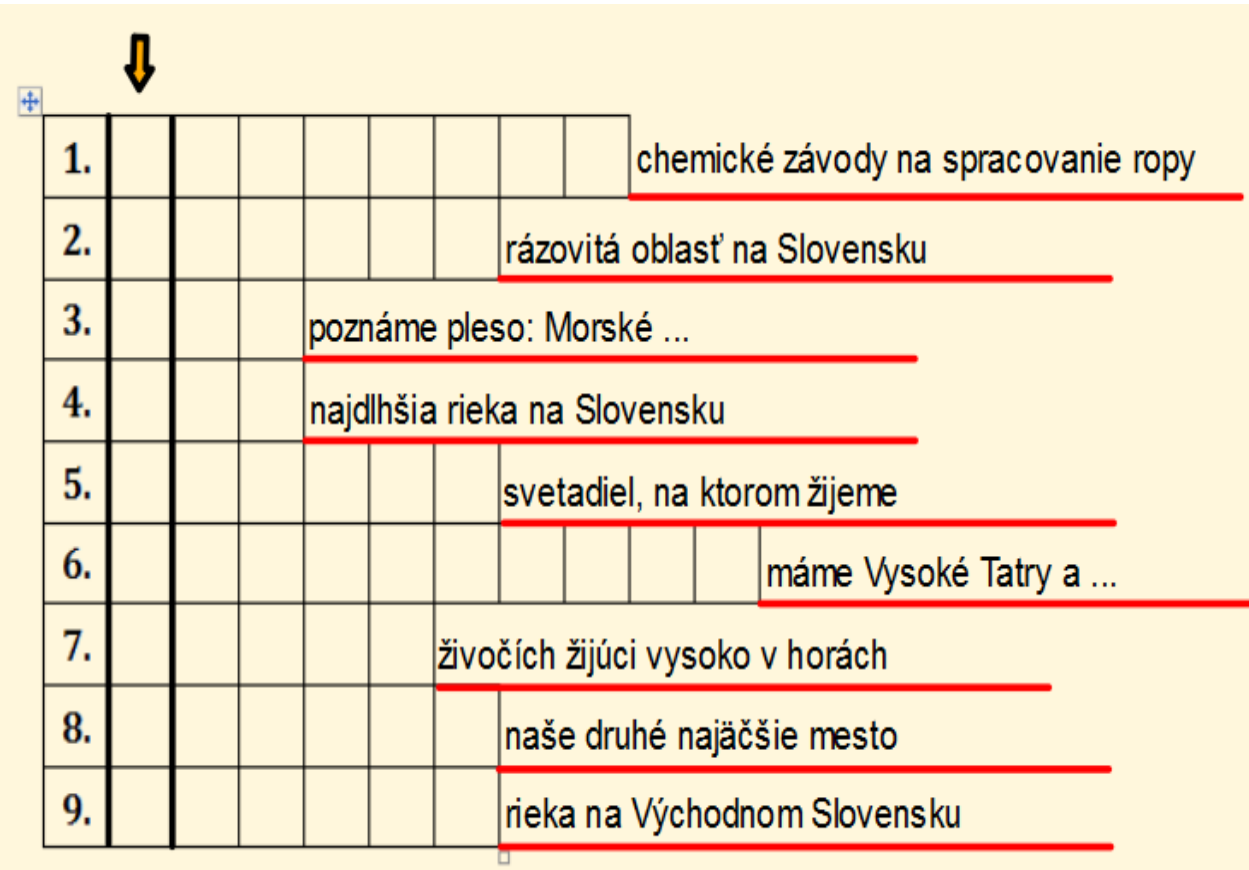

Vyrieš krížovku. Vo zvýraznenom stĺpci, označenom šípkou sa ukrýva tajnička.